## HOLY ROSARY SETTINGS

1. Go to the settings.

2. Scroll down the table view, and you will find the settings for Holy Rosary.

'Selection' allows you to change to buttons instead of chain.

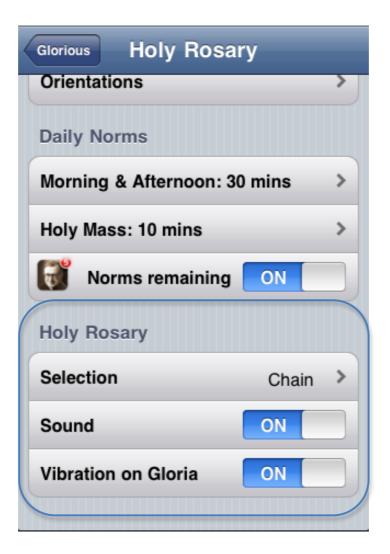